## **SYKE Tribe – mobiilisovelluksen lataaminen**

1. *Avaa* mobiililaitteeltasi *Play kauppa* –sovellus (android –laitteet) tai vastaavasti *App Store* (Applen iOS-laite)

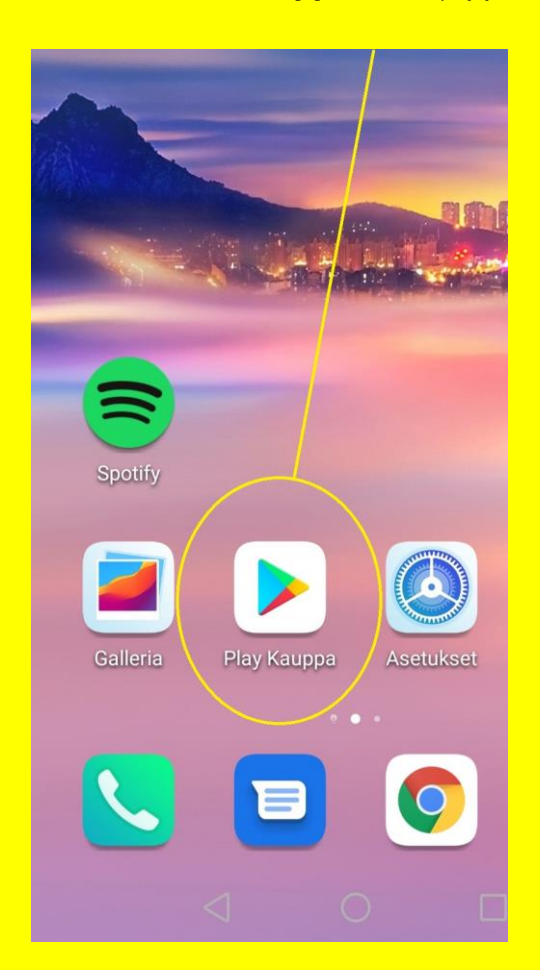

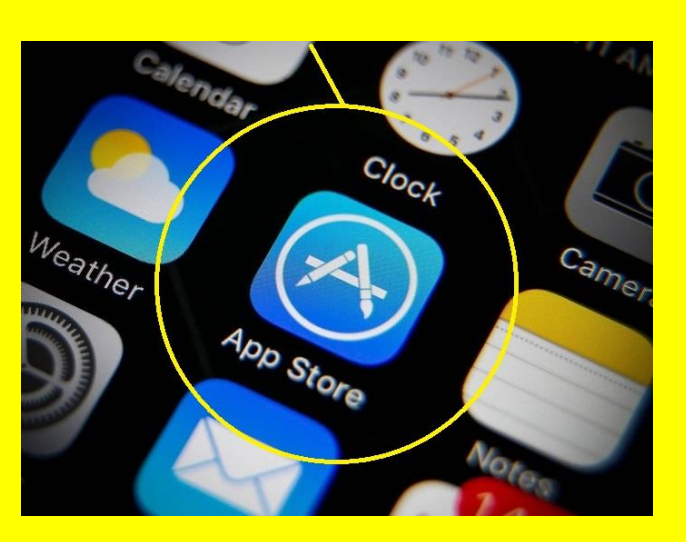

2. Ohjelman avautuessa *kirjoita* Syke Tribe kohtaan *Hae sovelluksia ja pelejä. Valitse ohjelma näytöltä ja paina asenna.* Ohjelma latautuu näytölle.

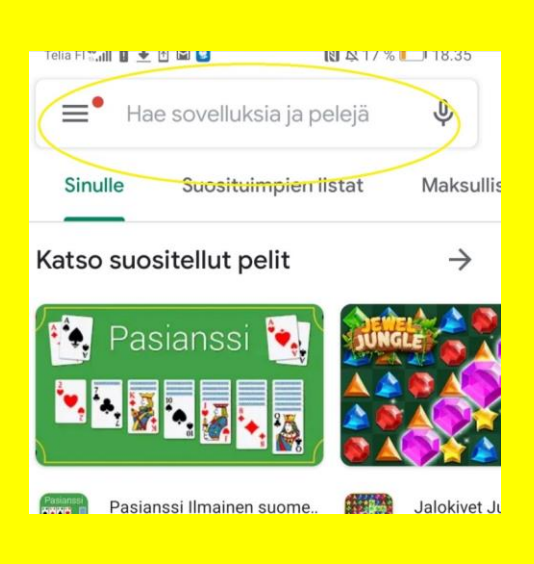

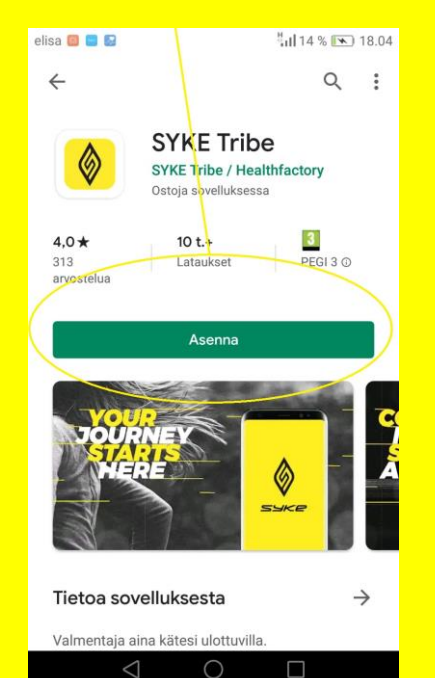

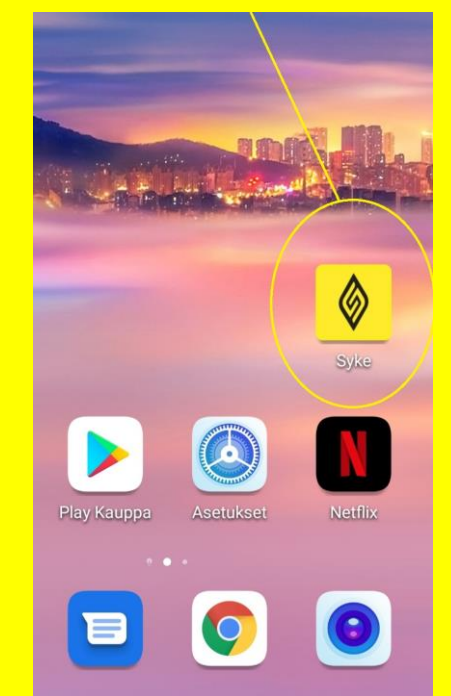